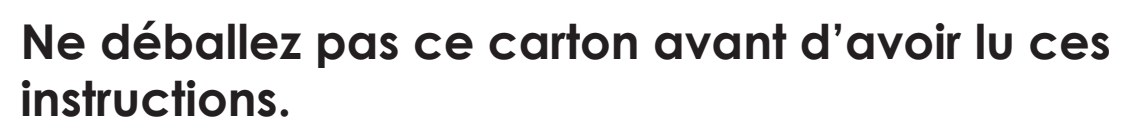

**Lisez et suivez ces instructions pour installer votre imprimante Sigma.**

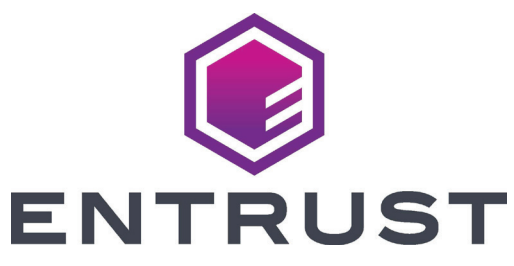

## Guide d'installation rapide de l'imprimante à carte Sigma DS3

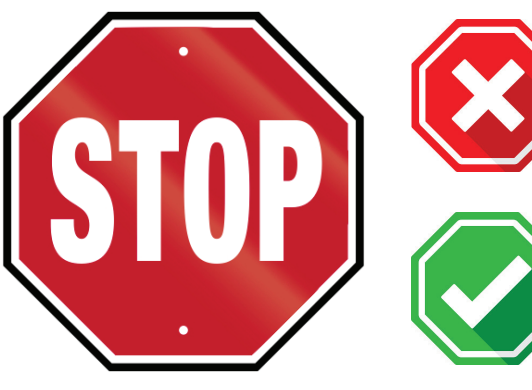

**Reportez-vous à votre boîte d'approvisionnement en ruban 2 pour préparer le ruban.**

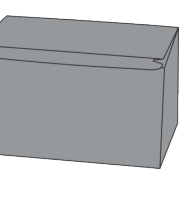

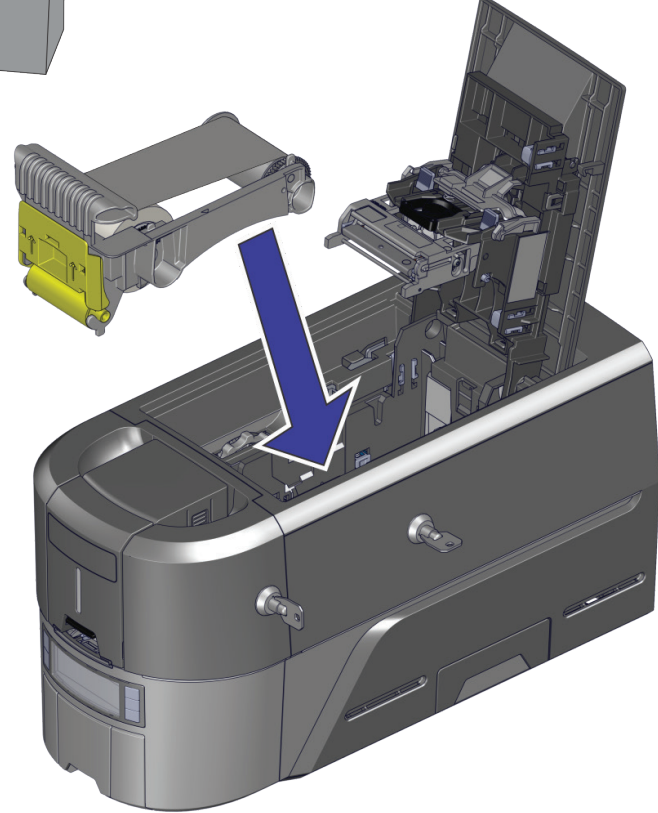

**Suite**

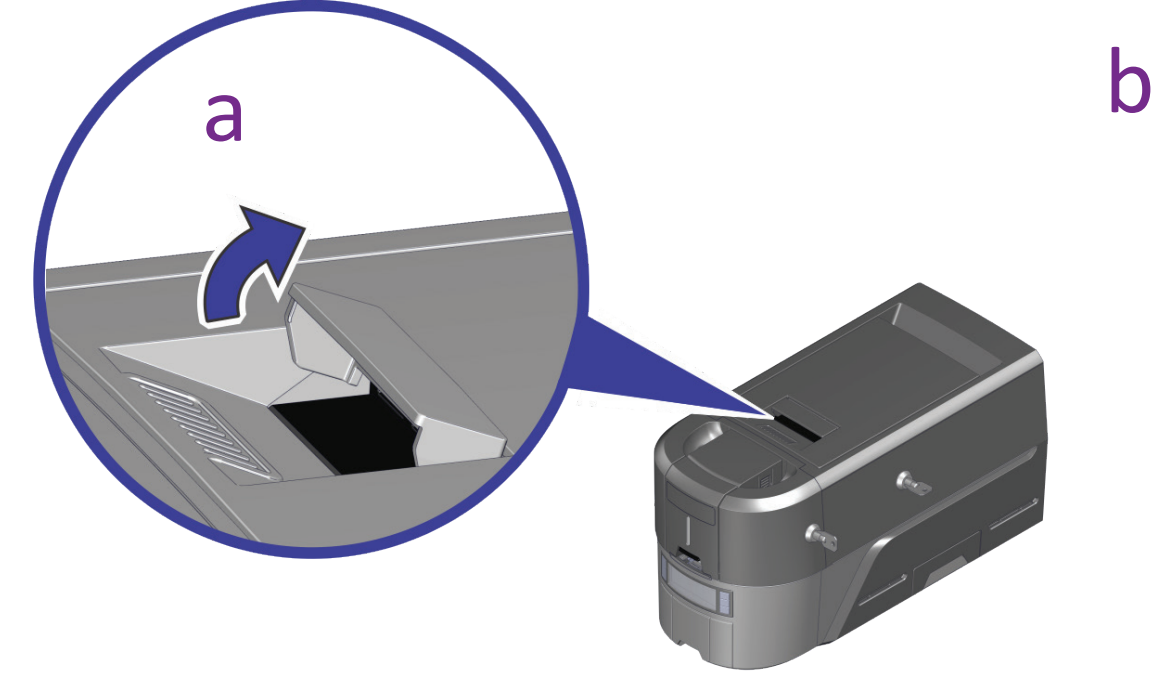

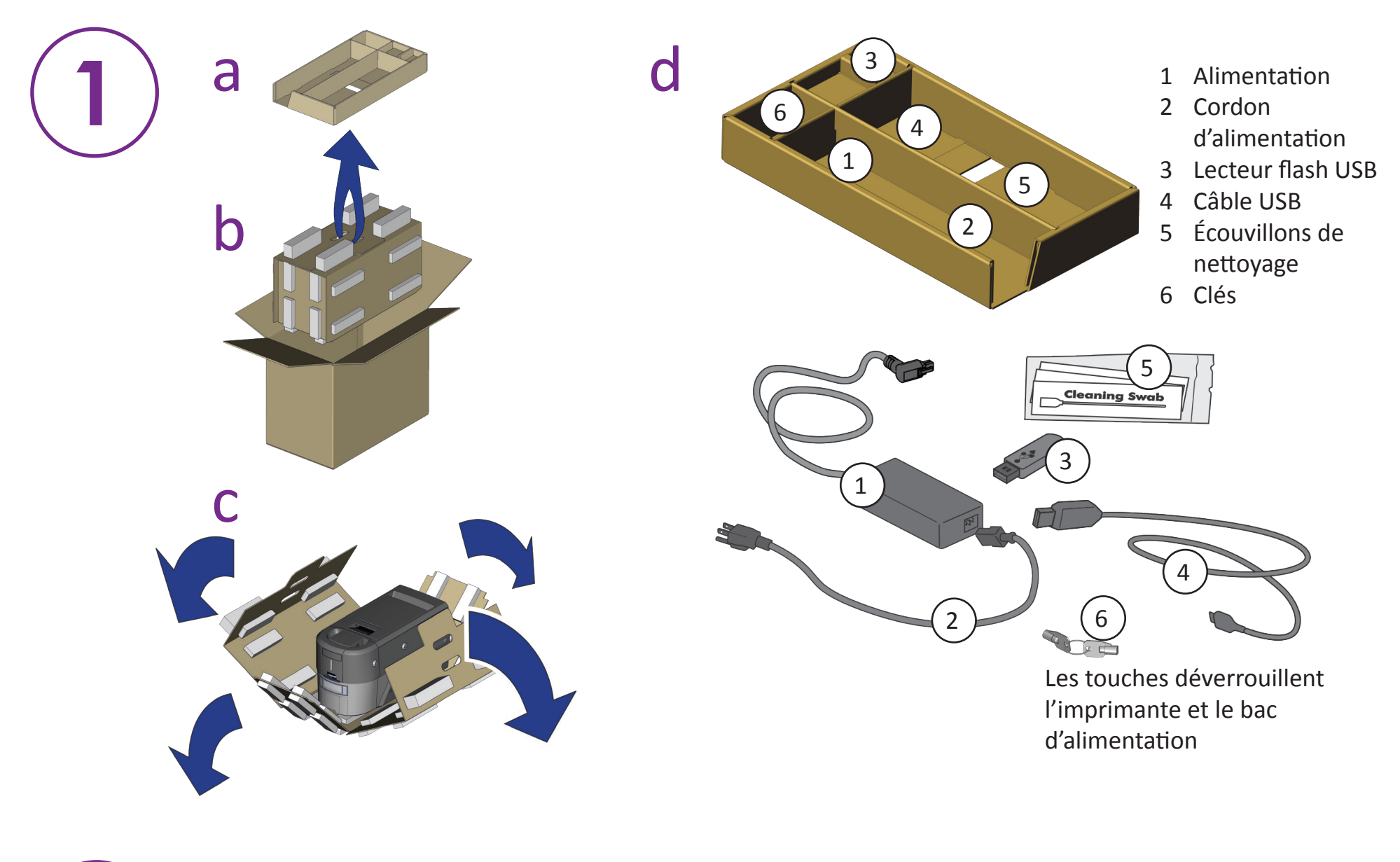

©2020 Entrust Corporation Août 2020 528034-001FR, Rév A

**Insérez le lecteur flash USB dans votre PC et démarrez QuickInstaller (Installateur rapide).**

## **Connectez-vous à Internet et téléchargez QuickInstaller (Installateur rapide).**

https://www.entrust.com/sigma/printer-support/ds3/driver

Si vous prévoyez de connecter l'imprimante à l'aide du câble USB(4*),* **ne branchez pas le câble tant que vous n'y êtes pas invité dans QuickInstaller.** 

**3**

**OU**

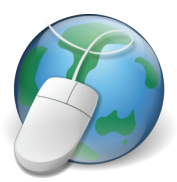

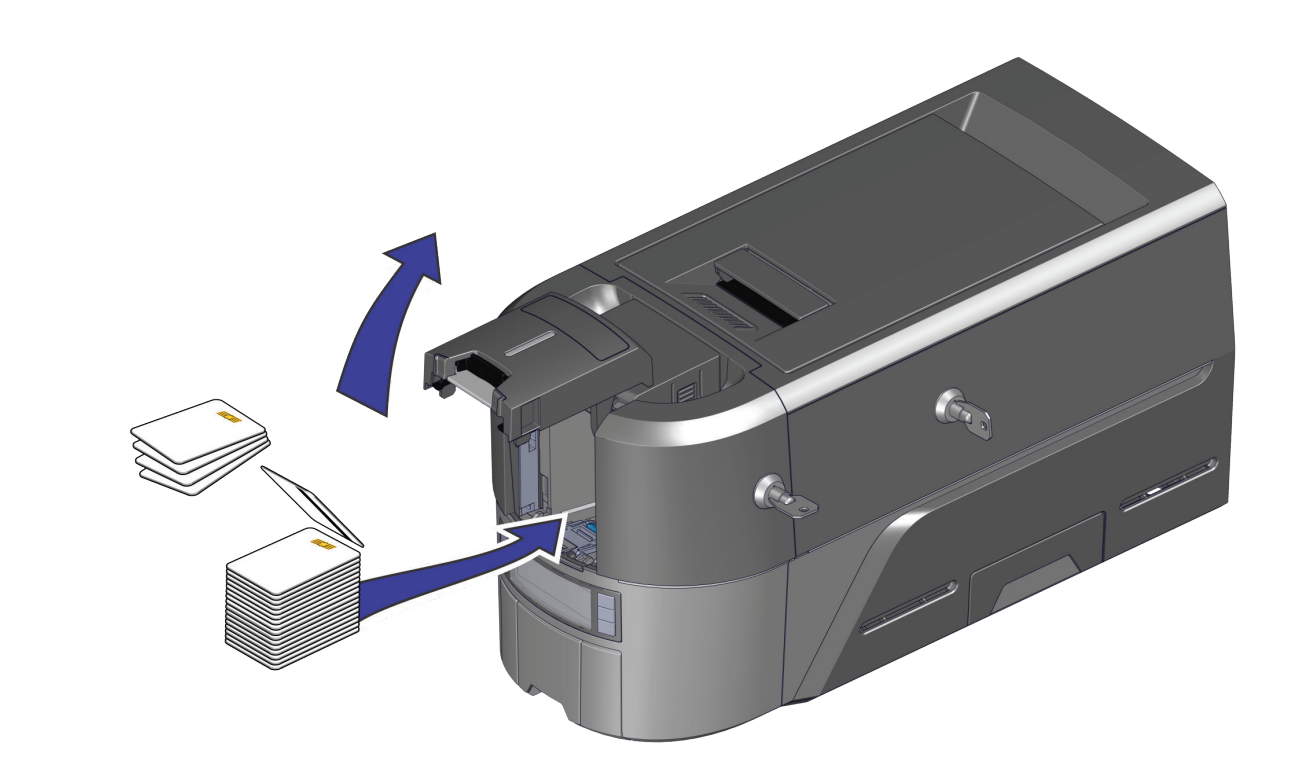

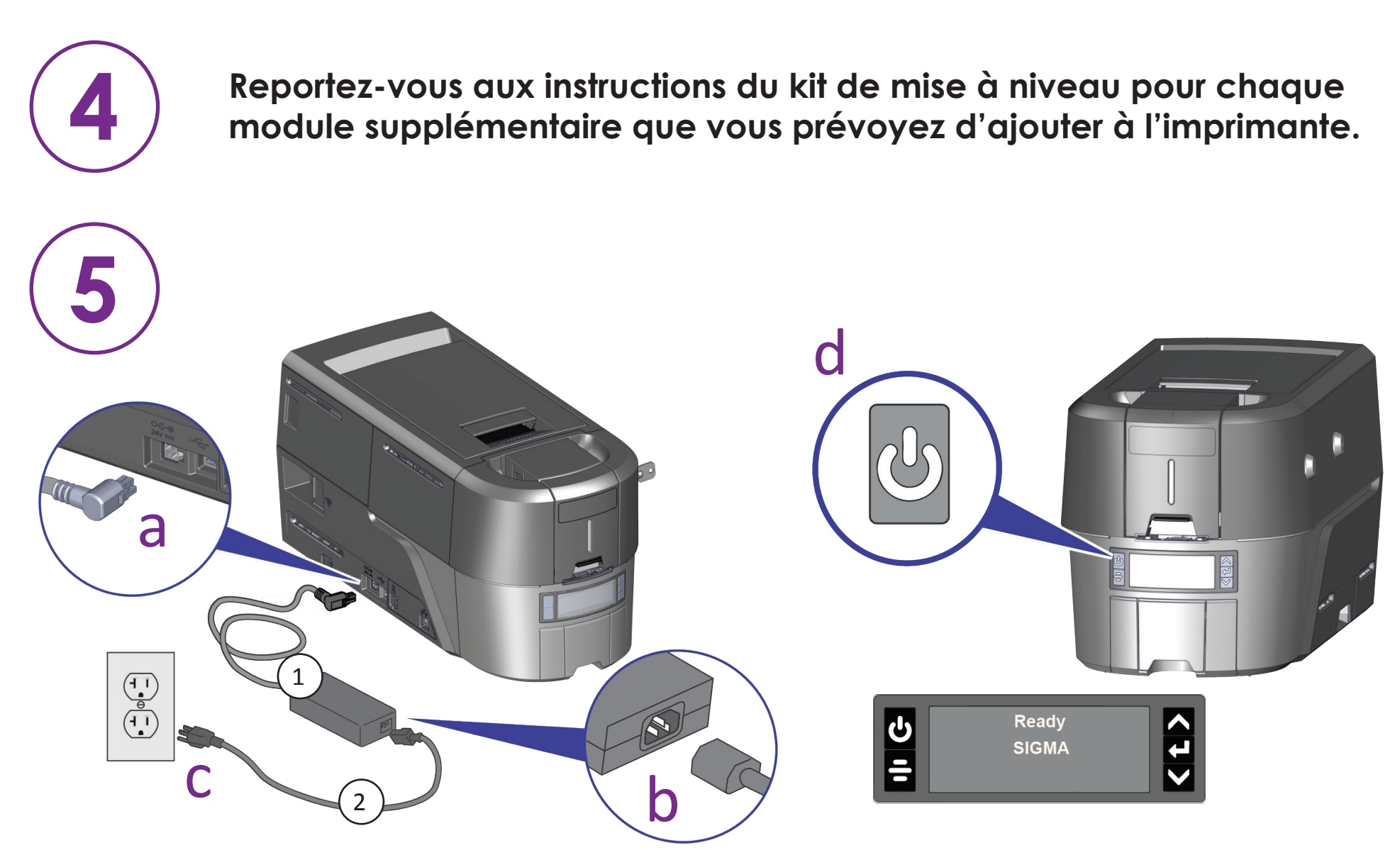

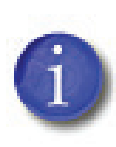

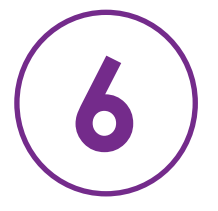

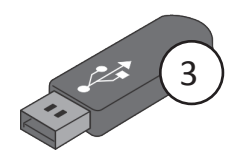